## **Instalar Esri-ArcGIS para estudiantes**

Guía paso a paso

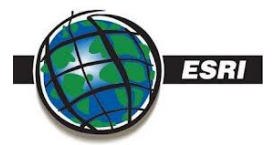

Ya puedes instalar el software ESRI en tu equipo personal.

Sigue las siguientes instrucciones: **[Esri-ArcGis](https://documentos.usal.es/alumnos/Cambio_gestion_licencias_estudiantes_2024.pdf?api=v2)**

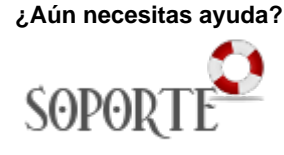

## Contenido relacionado

- **•** Instalar antivirus ESET para [PAS o PDI](https://sicpd.usal.es/display/LAZ/Instalar+antivirus+ESET+para+PAS+o+PDI)
- [Antivirus ESET](https://sicpd.usal.es/display/LAZ/Antivirus+ESET)
- [Software con licencia](https://sicpd.usal.es/display/LAZ/Software+con+licencia)
- [Eventos y noticias software](https://sicpd.usal.es/display/LAZ/Eventos+y+noticias+software) [Repositorio de software](https://sicpd.usal.es/pages/viewpage.action?pageId=11862471)  [público de la USAL \(antiguo](https://sicpd.usal.es/pages/viewpage.action?pageId=11862471)  [FTP\)](https://sicpd.usal.es/pages/viewpage.action?pageId=11862471)